#### БПОУ Омский АТК

### Возможности и особенности работы ОС Windows 8

Выполнил: студент группы: ИС376

Темерев Вадим

# Содержание

- o Цели и задачи
- o История по годам
- o Интерфейс Modern
- o Критика
- o Основные особенности Windows 8
- o Порядок установки Windows 8
- o Требование к установке
- o Версии Windows 8
- o Заключение

#### Цели и задачи

- Целью данной работы является изучение ОС Windows 8, оценка ее актуальности, сравнение с другими ОС и предыдущими версиями Windows.
- Задачи:
- рассмотреть историю создания и различия версий Windows 8;
- рассмотреть требования и характеристики Windows 8;
- ❑ дать характеристику интерфейсу Windows 8;
- ❑ дать характеристику об использовании Windows 8 в различных сферах;
- ❑ сделать вывод об актуальности Windows 8.

## История по годам

- 13 сентября 2011 года была выпущена версия Windows 8 Developer Preview.
- 29 февраля 2012 года стала доступна первая бетаверсия ОС Windows 8 Consumer Preview, о выпуске было объявлено на Mobile World Congress.
- 31 мая 2012 года стала доступна последняя публичная предварительная версия ОС Windows 8 Release Preview.
- 1 августа 2012 года вышла RTM-версия.
- 15 августа 2012 года стала доступна для подписчиков MSDN загрузка RTM-версии.
- 26 октября 2012 года операционная система поступила в продажу.
- 12 января 2016 года дата окончания поддержки Windows 8.

# Интерфейс Modern

Внешний вид Windows 8, в отличие от своих предшественников — Windows 7 и Windows XP, использует новый интерфейс под названием Modern.

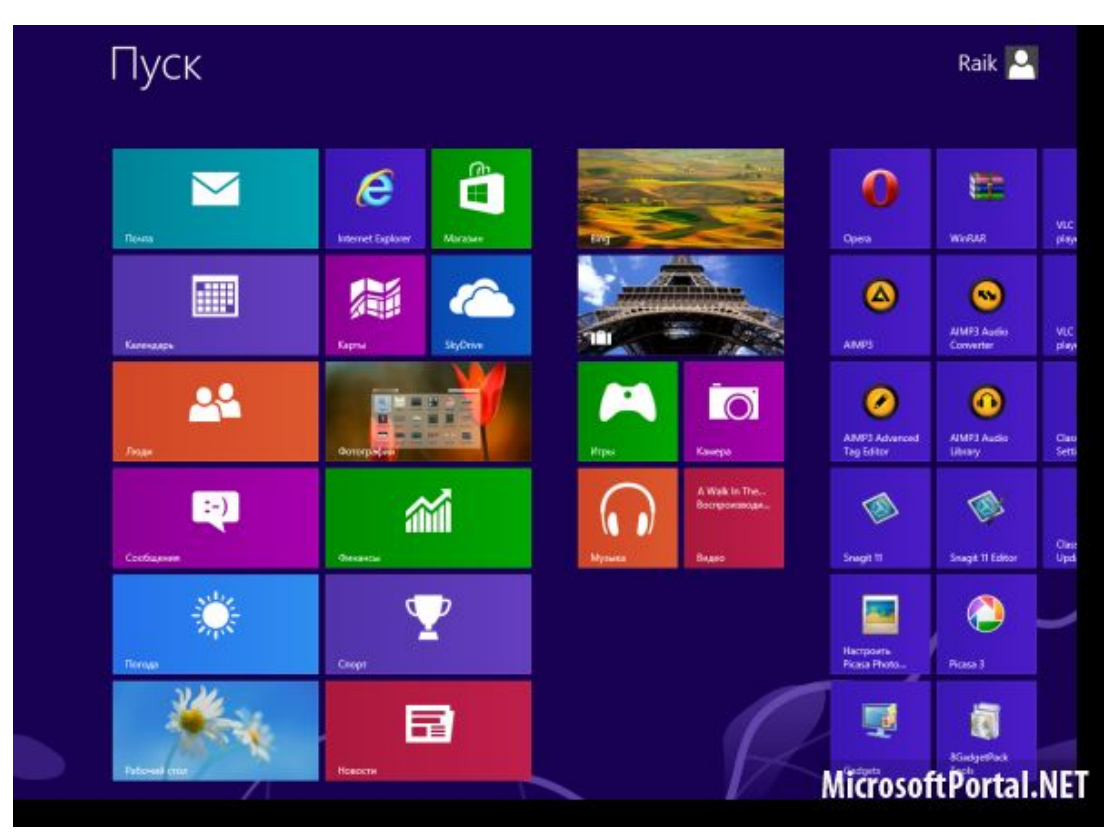

## Критика

Критика Windows 8:

- ❑ Нет встроенной в ОС возможности отключить при загрузке Windows показ экрана «Пуск» и сразу перейти на рабочий стол.
- ❑ На экране Пуск отсутствует папка Автозагрузка.
- ❑ Недоработанный сервис активации.

# Основные особенности Windows 8

- Учётная запись Майкрософт
- Магазин приложений
- Два новых метода для аутентификации пользователя
- Internet Explorer 10
- Новый диспетчер задач
- Функция «Семейная безопасность»
- Новая панель управления
- Усовершенствованный поиск

# Порядок установки Windows 8

- 1) Выполнить загрузку с установочного диска.
- 2) Выбирать язык и раскладку клавиатуры.
- 3) После чего приступить к процессу установки.
- 4) Принять условия лицензионного соглашения.
- 5) Где-то между этими шагами может быть ещё одно окошко о вводе номера для активации Windows 8.
- 6) Выбрать тип установки.
- 7) Выбрать диск и разделить его, если потребуется.
- 8) Установка Windows 8.
- 9) Установить персональные настройки.
- 10) Установщик Windows 8 подготавливается к завершению установки.
- 11) Windows 8 успешно установлена!

# Ȁребование к установке

D

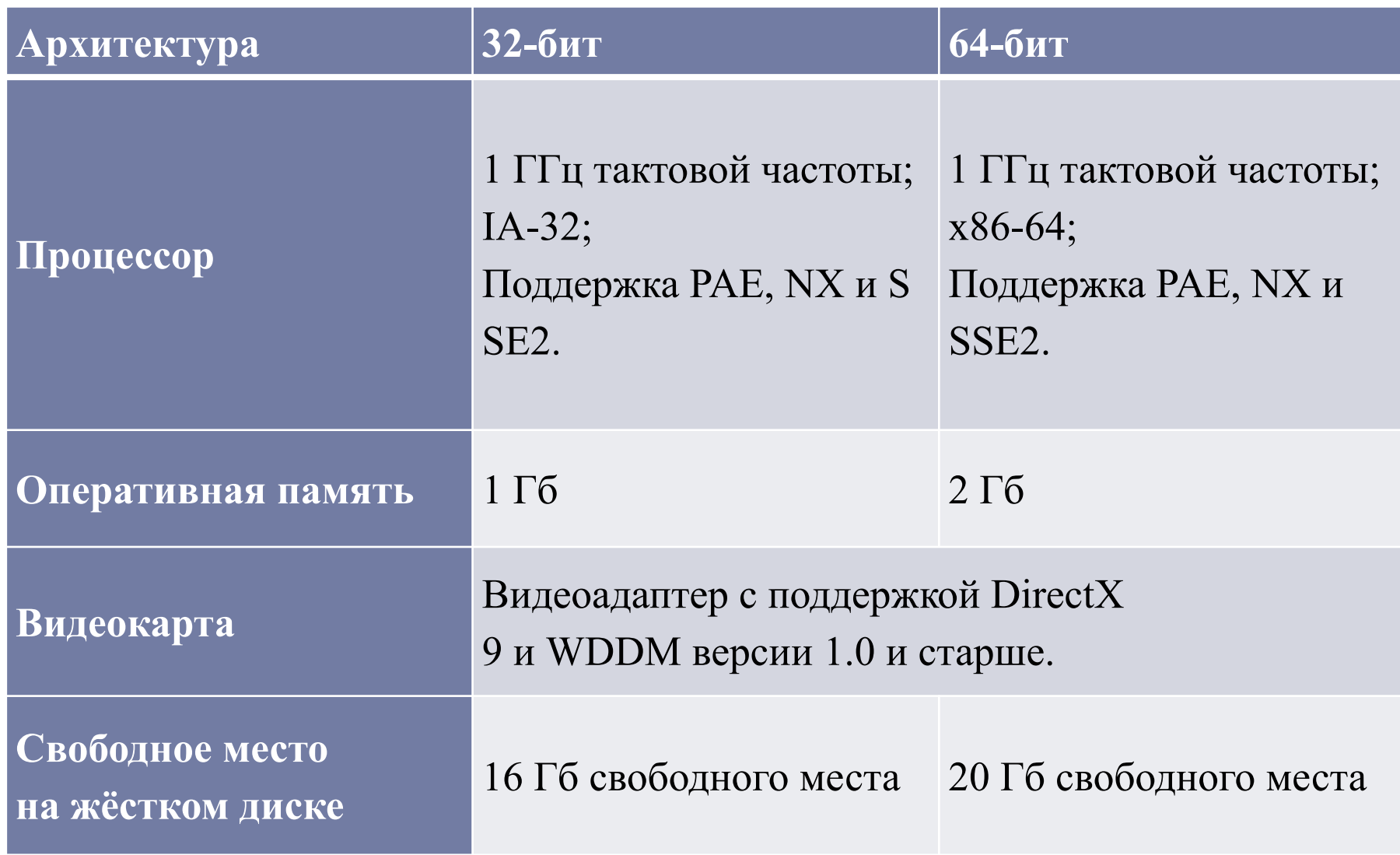

## Версии Windows 8

- Windows 8 для одного языка (версия для развивающихся рынков)
- Windows RT (Windows 8 Mobile)
- ❖ Windows 8 (Windows 8 Core)
- Windows 8 Профессиональная (Windows 8 Pro)
- Windows 8 Корпоративная (Windows 8 Enterprise)

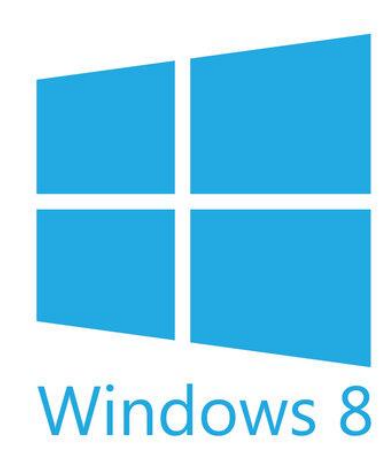

### Заключение

- I. Рассмотрел Windows 8(Скрины установки взял с источника: http://remontka.pro/ustanovka-windows-8/)
- II. По мнению большинства пользователей Windows 8 хоть и дала не мало новых возможностей, все равно уступает своему предшественнику(Windows 7) в стабильности и надежности.
- III. Данная ОС действительно уже не удовлетворяет требованиям современных пользователей, так как в настоящее время в линейке Windows более совершенная версия Windows 10.